### МИНИСТЕРСТВО НАУКИ И ВЫСШЕГО ОБРАЗОВАНИЯ РОССИЙСКОЙ ФЕДЕРАЦИИ Федеральное государственное автономное образовательное учреждение высшего образования

## **«Южно-Уральский государственный университет (национальный исследовательский университет)» Высшая школа электроники и компьютерных наук Кафедра системного программирования**

РАБОТА ПРОВЕРЕНА

Рецензент Руководитель отдела ИТ и связи ООО «Модерн Гласс»

\_\_\_\_\_\_\_\_\_\_ А.Г. Григорьев

 $\frac{u}{2020 \text{ r}}$  2020 г.

# ДОПУСТИТЬ К ЗАЩИТЕ

Заведующий кафедрой, д.ф.-м.н., профессор

\_\_\_\_\_\_\_\_\_\_ Л.Б. Соколинский

 $\frac{1}{2020 \text{ T}}$  2020 г.

# **Разработка компьютерной игры в жанре «Шутер» на платформе Unity**

# ВЫПУСКНАЯ КВАЛИФИКАЦИОННАЯ РАБОТА ЮУрГУ – 02.03.02.2020.308-014 .ВКР

Научный руководитель, к.ф.-м.н., доцент кафедры СП, \_\_\_\_\_\_\_\_\_\_ С.А. Иванов

Автор работы, студент группы КЭ-402 \_\_\_\_\_\_\_\_\_\_А.А. Комар

Ученый секретарь (нормоконтролер) \_\_\_\_\_\_\_\_\_\_\_\_\_ И.Д. Володченко  $\frac{1}{2}$  2020 г.

### МИНИСТЕРСТВО НАУКИ И ВЫСШЕГО ОБРАЗОВАНИЯ РОССИЙСКОЙ ФЕДЕРАЦИИ Федеральное государственное автономное образовательное учреждение высшего образования

# **«Южно-Уральский государственный университет (национальный исследовательский университет)» Высшая школа электроники и компьютерных наук Кафедра системного программирования**

УТВЕРЖДАЮ Зав. кафедрой СП

Л.Б. Соколинский

09.02.2020

# **ЗАДАНИЕ**

# **на выполнение выпускной квалификационной работы бакалавра**

студенту группы КЭ-402

Комар Анастасии Алексеевны,

обучающемуся по направлению

02.03.02 «Фундаментальная информатика и информационные технологии»

**1. Тема работы** (утверждена приказом ректора от 24.04.2020 № 627)

Разработка компьютерной игры в жанре «Шутер» на платформе Unity.

**2. Срок сдачи студентом законченной работы:** 05.06.2020.

# **3. Исходные данные к работе**

3.1. Robert Nystorm. Game Programming 1-е изд. – Patterns Genver Benning, 2014.  $-354$  c.

3.2. Торн А. Искусство создания сценариев Unity. – ДМК-Пресс, 2016ю – 360 с

# **4. Перечень подлежащих разработке вопросов**

- 4.1. Провести анализ литературы.
- 4.2. Спроектировать игровое приложение.
- 4.3. Выполнить реализацию игрового приложения.
- 4.4. Провести тестирование игрового приложения.
- **5. Дата выдачи задания:** 03.02.2020.

# **Научный руководитель,**

к.ф.-м.н., доцент кафедры СП С.А. Иванов

# **Задание принял к исполнению** А.А. Комар

# **ОГЛАВЛЕНИЕ**

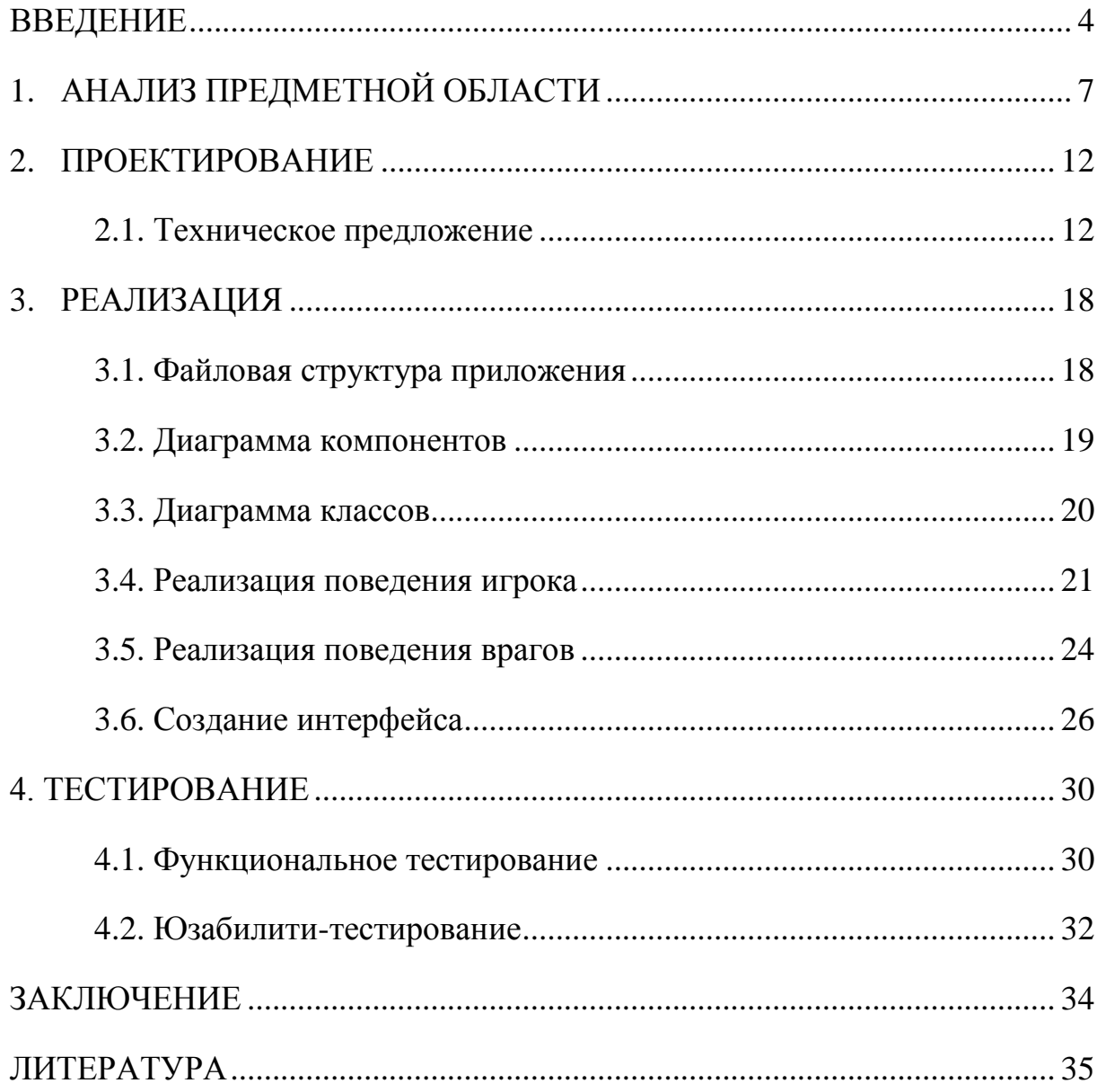

### <span id="page-3-0"></span>**ВВЕДЕНИЕ**

#### **Актуальность темы**

Виртуальная и дополненная реальность являются одной из самых перспективных сфер деятельности в будущем. Так как с помощью данных технологий можно смоделировать любую ситуацию, данную область использует в медицине, в строительстве, в дизайне и даже в кинематографе. Еще одна из наибольших распространенных областей, применяющих VRиндустрия.

Современные технологии дают игроку возможность переключаться между разными видами реальностей. Виртуальная реальность (VR) позволяет погружаться в виртуальный мир с помощью специальных устройств, при этом игрок не может видеть того, что происходит в реальном мире [3]. Благодаря этому создается эффект присутствия в совершенно другом месте. Дополненная реальность (AR) не меняет окружение человека, а лишь привносит в него искусственные элементы, например, информацию о погоде или всплывающее перед глазами уведомления о получении e-mail. Ключевой момент заключается в том, что цифровой контент не прикреплен к пространству. Смешанная реальность (MR) означает, что в реальный мир добавляются виртуальные предметы, которые «прикреплены» к своему месту в пространстве для того, чтобы смотрящий воспринимал их как реальные. Среди устройств смешанной реальности можно отметить Microsoft Hololense и Magic Leap.

Чтобы погрузиться в виртуальную реальность, используют такие оборудования, как VR-очки или VR-шлемы. В настоящее время существует большая линейка шлемов виртуальной реальности, которые делятся на Light Mobile VR, Premium Mobile VR и компьютерные VR-шлемы [18].

### **Обзор инструментов**

Существует множество видеоигр с использованием технологии VR и соответственно множество оборудований, позволяющих игрокам ощущать эффект присутствия в игре. В настоящее время средства виртуальной реальности подразделяют на 3 вида:

- 1) компьютерная VR;
- 2) мобильная VR;
- 3) веб-реализация VR.

Компьютерная VR – технология, полученная трехмерной компьютерной средой, взаимодействующая с человеком через специальные оборудования [14]. Наглядным примером является VR-шлемы HTC Vive и Oculus Rift. Особенностью компьютерной VR в том, что пользователь может не только осматривать окружение виртуальной реальности, но и взаимодействовать и выполнять различные движения. Добиться такого эффекта позволяют специальные контролеры, предусмотренные вместе с VRочками, которые представлены на рисунке 1.

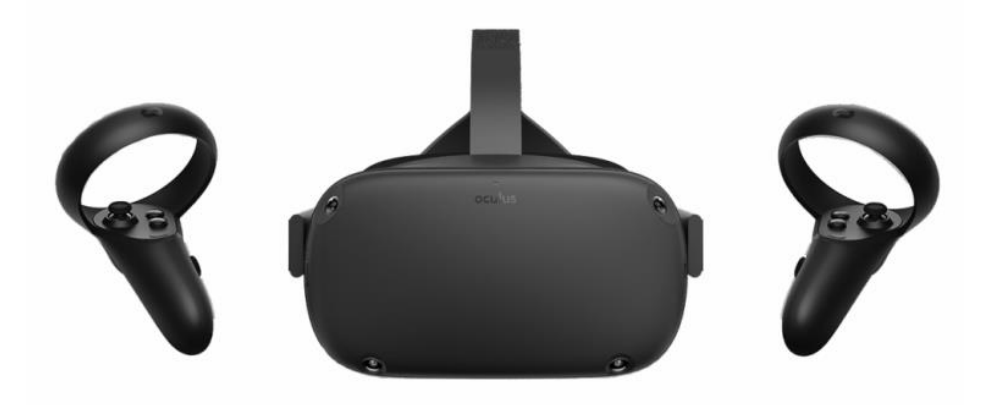

**Рис. 1.** VR-гарнитура «Oculus Rift»

Рассмотрим мобильную виртуальную реальность. Главное отличие от компьютерной VR заключается в том, что в качестве базового устройства используется смартфон, поэтому этот способ погрузиться в виртуальный мир более доступен. Передвижение игрока также осуществляется с помощью контроллера, который можно приобрести отдельно от VRшлема. На рисунке 2 изображен принцип взаимодействия с виртуальной реальностью через смартфон.

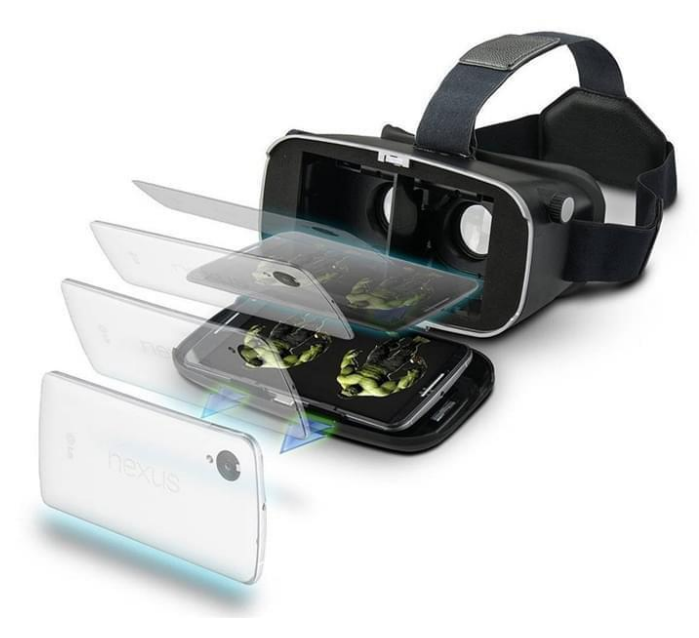

**Рис. 2.** Мобильные VR-очки

На рисунке 3 показано как выглядит игра на смартфоне.

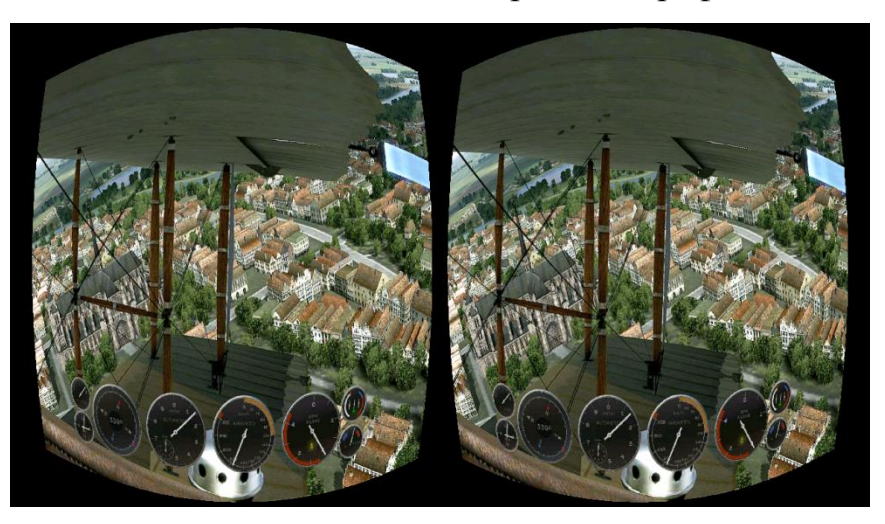

**Рис. 3.** Скриншот игры на Android

Также существует веб-реализация виртуальной реальности, т.е. базовым устройством может быть, как и смартфон, так и компьютер. Самыми популярными веб-приложения для создания VR-сцен являются Vizor и Mozila A-Frame.

# <span id="page-6-0"></span>**1. АНАЛИЗ ПРЕДМЕТНОЙ ОБЛАСТИ**

# **1.1. Обзор аналогов**

Рассмотрим аналогичные проекты, применяющие технологии виртуальной реальности на компьютерной платформе.

# **Arizona Sunshine**

Одной из самых популярных VR-игр в жанре «шутер» является игра «Arizona Sunshine» [4]. Данная игра является шутером от первого лица, созданный исключительно для виртуальной реальности и погружающий игрока в постапокалиптический мир, захваченный зомби. Скриншот игры представлен на рисунке 4.

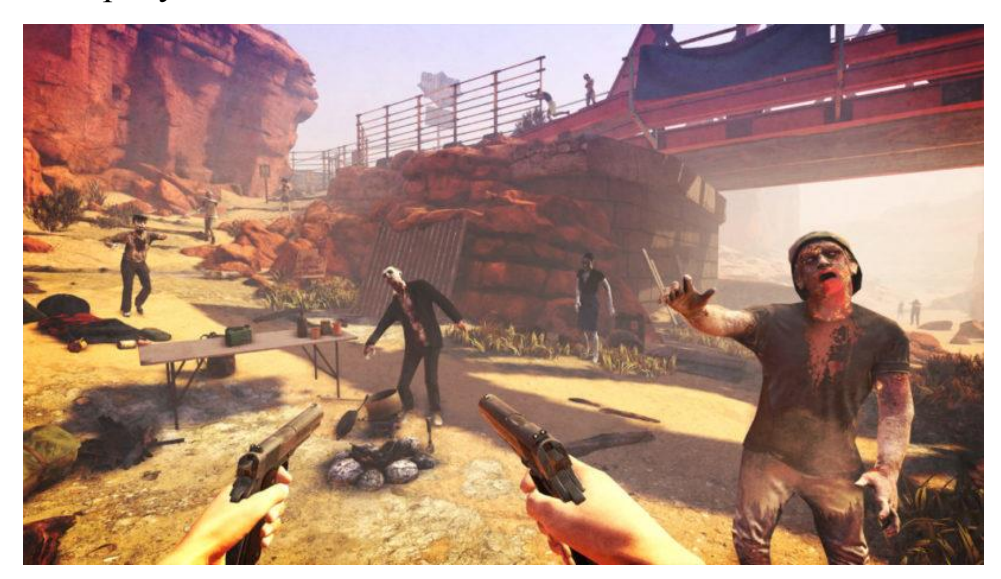

**Рис. 4.** Скриншот игры «Arizona Sunshine»

«Arizona Sunshine» – survive-игра. Ее суть заключается в том, что целью игрока является сохранение жизни виртуального персонажа на фоне множества угрожающих ему опасностей. В данном случае главной опасностью игрока оказываются зомби.

Взаимодействие игрока с виртуальным миром осуществляется с помощью контроллеров отслеживающих движения рук. Контроллеры используются для управления виртуальным огнестрельным оружием, а также для взаимодействия с инвентарем игрока и окружающей средой. Передвижение по миру на большие расстояния происходит за счет искусственной локомоции, т.е. с помощью кнопок на контроллере.

### **Serious Sam VR**

Еще одним примером является игра «Serious Sam VR». На рисунке 5 изображен скриншот игры.

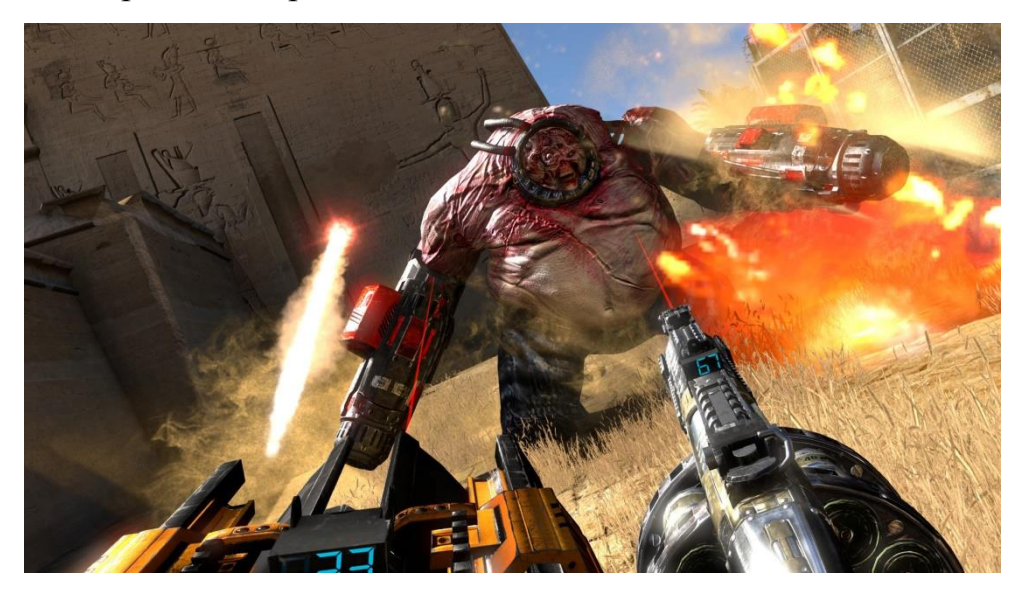

**Рис. 5.** Скриншот игры «Serious Sam 3 VR»

Данная игра создана в жанре трехмерного шутера от первого лица из серии игр «Serious Sam», разрабатывающаяся эксклюзивно для очков виртуальной реальности [10]. Игра представляется игроку в качестве симулятора для новобранцев Армии Обороны Земли, которые сражаются с инопланетными расами. Все взаимодействие с объектами и управление оружием осуществляется с помощью контроллеров, а передвижение в игре частично статично, т.е. персонаж не может передвигаться по уровням на далекое расстояние. Игрок может осуществлять только небольшие движения в рамках области, которая отслеживается датчиками VR-шлема. Данный принцип не совсем оптимален, так как у игрока нет возможности перемещаться по карте, что ограничивает его взаимодействие с виртуальным миром.

### **Superhot VR**

Superhot – игра в жанре «шутер» от первого лица. Хоть она и основана на традиционной игровой механике шутеров, когда игрок пытается уничтожить вражеские цели с помощью оружия, данная игра не является типичной для игр такого жанра. На рисунке 6 показан скриншот «Superhot».

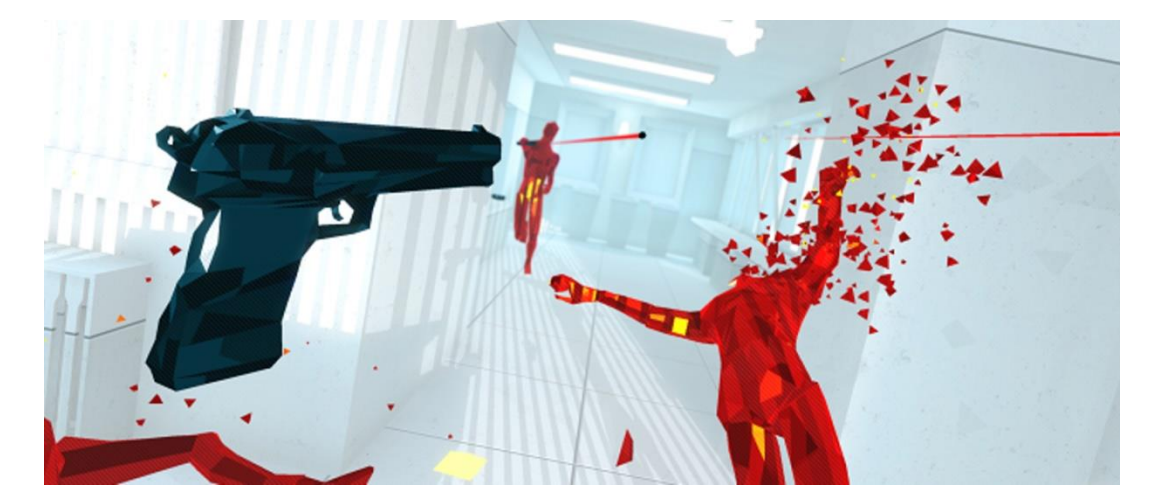

**Рис. 6.** Скриншот игры «Superhot VR»

Динамика в игре спокойна, что не соответствует традиционным шутерам. Особенность этой игры заключается в том, что время начинает двигаться только тогда, когда начинает двигаться сам игрок. Оставаясь без движения, время в игре останавливается. Из-за данной специфики передвижение на дальние расстояния бессмысленны, поэтому данное действие здесь отсутствует.

Основываясь на результатах обзора аналогов можно сделать вывод, что игры данного жанра очень популярны и предоставляют широкий спектр реализации различных идей. Также существует несколько вариантов передвижения по виртуальному миру, дающие возможность определится с наиболее удобным вариантом перемещения.

### **1.2. Обзор решений для реализации проекта**

На сегодняшний день индустрия видеоигр успела набрать огромную популярность и развить современные технологии для получения качественного взаимодействия с игровым миром. Соответственно существует множество сред разработки для создания видеоигр, созданных с целью наиболее простого и удобного способа реализации. Рассмотрим несколько примеров программного обеспечения для создания видеоигр.

1) Unity – межплатформенная среда разработки компьютерных игр [11]. Особенностью этого игрового движка является то, что с помощью данной среды можно создать приложения и игры, работающие на более чем 25 различных платформ, включающих персональные компьютеры, игровые консоли, мобильные устройства и другие. На Unity написаны тысячи игр, приложений, визуализации математических моделей, которые охватывают множество платформ и жанров. При этом Unity используется как крупными разработчиками, так и независимыми студиями.

2) Unreal Engine – игровой движок, который первоначально разрабатывался для создания шутеров от первого лица. Однако его последующие версии успешно применялись в играх самых различных жанров, в том числе игры в жанре «стелс», в жанре «файтинг» и массовых многопользовательских ролевых онлайн-играх. Достоинством данной среды является улучшенная графика и простота разработки.

3) Godot Engine – открытый кроссплатформенный 2D и 3D игровой движок. Среда позволяет разработчикам создавать игры с нуля, не пользуясь никакими инструментами, за исключением тех, которые необходимы для создания игрового контента, т.е. элементов графики, музыкальных треков и т.д. Процесс программирования также не требует внешних инструментов, но при необходимости использовать внешний редактор это можно легко сделать.

На таблице 1 приведены данные о вышеописанных игровых движках.

|                | Характеристики                           | Среды разработки игр |                           |       |
|----------------|------------------------------------------|----------------------|---------------------------|-------|
| $N_2$          |                                          | Unity                | <b>Unreal En-</b><br>gine | Godot |
| 1              | Мультиплатформенность                    | Дa                   | Да                        | Да    |
| $\overline{2}$ | Бесплатный доступ                        | Да                   | Да                        | Да    |
| 3              | Наличие обучающих материа-<br>лов        | Дa                   | Да                        | Her   |
| 4              | Большое количество игровых<br>ресурсов   | Дa                   | Да                        | Her   |
| $\mathfrak{S}$ | Удобный визуальный скрип-<br><b>ТИНГ</b> | Her                  | Да                        | Дa    |
| 6              | Проблемы с производитель-<br>ностью      | Дa                   | Да                        | Да    |
| $\tau$         | Удобство пользовательского<br>интерфейса | Да                   | Her                       | Her   |
| 8              | Поддержка VR                             | Дa                   | Да                        | Her   |

**Табл. 1.** Характеристика сред разработки игр

Проанализировав данные, приведенные в таблице, средой разработки был выбран игровой движок Unity [12]. Недостаток данного программного обеспечения незначителен, так как визуальное программирование в данной работе не предусмотрено.

# **Вывод**

В ходе работы был произведен обзор существующих аналогов, в результате которого были выявлены их недостатки и достоинства. Также на основе полученных данных были выбраны инструменты, которые будут использоваться для реализации поставленных задач.

### <span id="page-11-0"></span>**2. ПРОЕКТИРОВАНИЕ**

#### <span id="page-11-1"></span>**2.1. Техническое предложение**

Данное игровое приложение должно быть выполнено в жанре «Шутер» от первого лица с использованием технологий виртуальной реальности. Шутер – жанр компьютерных игр, действия которые основываются на сражениях с противниками с помощью огнестрельного или другого типа оружия.

#### **Концепция игры**

Действия игры разворачиваются на острове, где орудуют пираты, готовые атаковать любого, ради наживы. С ними и происходит главное противостояние игрока. По пути игроку попадаются различные виды оружий: пистолеты, холодное оружие, гранаты. Чем дальше игрок проходит в джунгли, тем больше врагов ему попадается на пути и соответственно больше оружия. Все взаимодействие с оружием и предметами происходит с помощью контроллеров, а повороты камеры выполняются за счет поворота головы. Передвигаться также можно либо в пределах ограниченной области, либо с помощью котроллеров, выполняя телепортацию на дальние расстояния. Цель игры пройти всех врагов и найти способ выбраться с острова.

### **Игровые объекты**

В игре должны быть реализованы следующие объекты взаимодействия с игроком.

1) Оружие, которое можно собрать после победы над врагом. Также различное оружие может находиться в произвольных местах на пути к цели.

2) Боеприпасы и медикаменты для восстановления арсенала и здоровья.

3) Помимо объектов взаимодействия, в игре имеются объекты окружения, как палатки, ящики, деревья, камни и т.д., а также сами противники.

### **Интерфейс**

В игре имеется главное меню, окно, всплывающее после поражения и интерфейс игрового поля.

В главном меню должны быть реализованы кнопки:

- 1) играть;
- 2) опции;
- 3) выход.

Кнопка «Играть» позволяет пользователю перейти в игровое поле и начать играть. С помощью кнопки «Опции» игрок переходит в новое окно, в котором появляется возможность отключить звук и настроить время суток: темное или светлое. Кнопка «Выход» позволяет выйти игроку из игры. Также эта кнопка расположена в сплывающем окне после поражения, давая возможность не заходить в главное меню и быстро воспроизвести выход.

В игровом поле должны отображаться запасы боеприпасов, панель, отображающая здоровье персонажа, а также карта, чтобы игрок мог ориентироваться и видеть возможные пути передвижения.

После смерти персонажа, перед игроком всплывает окно, в котором расположено три кнопки: «Начать заново», «Главное меню» и «Выход из игры». При нажатии кнопки «Начать заново», игрок переносится в место, откуда началась игра, при этом запас боеприпасов и здоровье полностью восстановлены.

### **Игровой процесс**

Игра является однопользовательской и предусматривает вид от первого лица. Игрок, находясь на острове, исследует окрестности в поисках каких-либо предметов. На пути игроку могут попасться либо оружие, такое как пистолет, автомат, лук гранаты или ножи, а также боеприпасы и медикаменты, для пополнения запасов. После того, как игрок найдет первое огнестрельное оружие, на его пути встретятся разбойники, которым он должен оказать противостояние.

Игроку дается возможность убить противников тихо и остаться незамеченным, либо с помощью огнестрельного оружия или разрывных снарядов, и привлечь внимание других врагов. Для того чтобы незаметно убить врагов, игрок может использовать нож, топор или лук со стрелами. Если он будет использовать огнестрельное оружие или разрывные снаряды, к которым относятся гранаты и болоны с бензином, расположенные в различных местах баз бандитов, то игрок не сможет остаться незамеченным и к нему сбегутся все враги, находящиеся поблизости.

### **2.2. Определение требований**

Проектируя игровое приложение, были сформулированы функциональные и нефункциональные требования.

### **Функциональные требования**

Функциональные требованию описывают задачи, которые должна выполнить разрабатываемая система, демонстрируя ее поведение.

Разрабатываемое игровое приложение должно удовлетворять следующим требованиям.

1) Игровое приложение должно представить пользователю главное меню, с помощью которого игрок быстро сможет освоиться с пользовательским интерфейсом.

2) Игровое приложение должно предоставить пользователю возможность регулировать настройки звуки.

3) Игровое приложение должно предоставить пользователю возможность перезапустить игру в любой момент времени.

4) Игровое приложение должно предоставить пользователю все игровые способности.

### **Нефункциональные требования**

Нефункциональные требования описываю характеристики системы, а также ограничения, накладываемые на нее. В ходе работы были определены следующие нефункциональные требования.

1) Игровое приложение должно быть реализовано на языке программирования C# с помощью игровой платформа Unity3D.

2) Игровое приложение должно быть реализовано для устройств вывода и ввода, использующих технологии виртуальной реальности.

3) Игровое приложение должно функционировать на операционной системе Windows с версией не ниже 7.

4) Игровое приложение должно взаимодействовать с контроллерами и шлемом «HTC Vive».

### **2.3. Диаграмма вариантов использования**

В ходе анализа требований, была построена диаграмма, с помощью языка графического описания для объектного моделирования UML [9], которая представлена на рисунке 7.

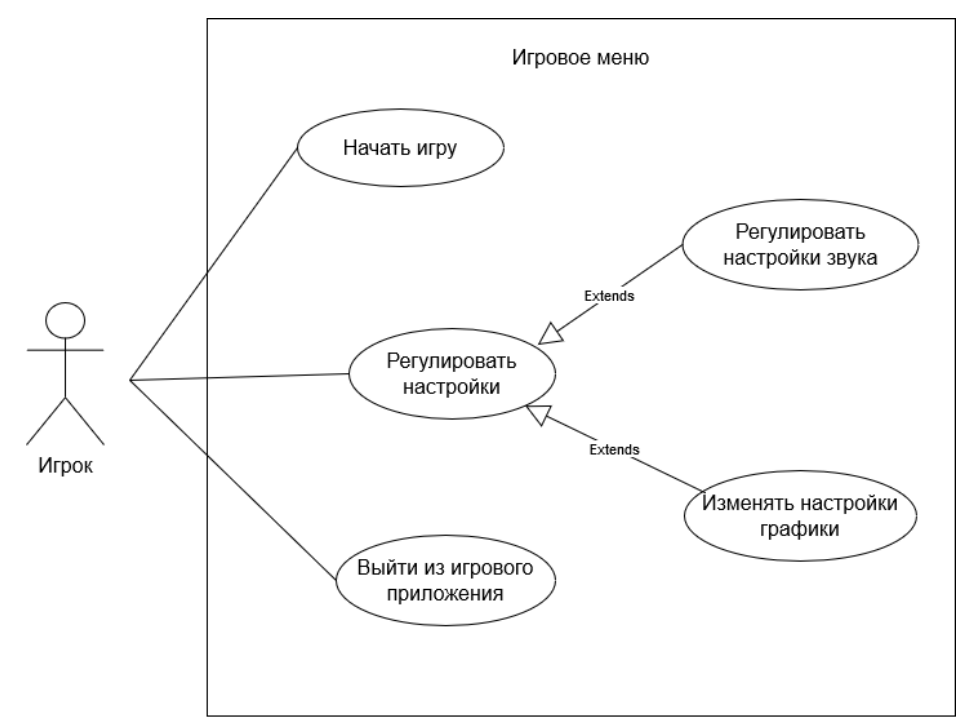

**Рис. 7.** Диаграмма вариантов использования в игровом меню

Для игрока определены следующие варианты использования.

1) Начать игру – игрок появляется на игровом поле и начинает игровой процесс.

2) Регулировать настройки – игрок изменяет настройки игрового приложения.

3) Выйти из игрового приложения – игрок заканчивает игровой процесс и выходит из игры.

На рисунке 8 представлена диаграмма вариантов использования в игровой сцене.

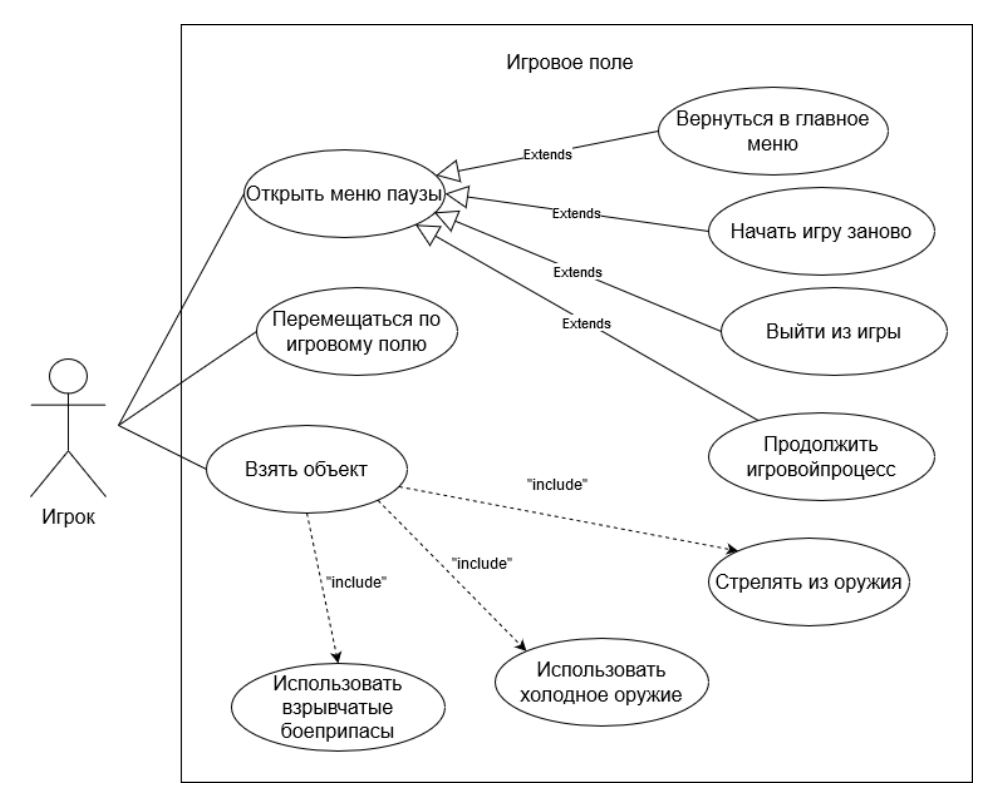

**Рис. 8.** Диаграмма вариантов использования в игровом поле

Рассмотрим варианты использования в игровом поле.

1) Открыть меню паузы – игрок приостанавливает игровой процесс и получает возможность вернуться в главное меню, начать игровой процесс заново, закончить игру или продолжить игровой процесс.

2) Перемещаться по игровому полю – игрок перемещается по полю либо с помощью контроллеров, используя указатель, производящий телепорт в заданную точку, либо с помощью физического передвижения в ограниченной области видимости базовых станций.

3) Взять объект – игрок захватывает объекты с помощью контроллера и держит в виртуальной руке. Исходя из этого прецедента, пользователь сможет стрелять из оружия, использовать холодное оружие или взрывчатые боеприпасы.

### **Вывод**

В ходе проектирования игрового приложения были сформирована основная концепция игры, которая была представлена в техническом предложении. Также был проведен анализ требований, в котором были приведены функциональные и нефункциональные требования. На основе функциональных требований были построены диаграммы вариантов использования в игровом меню и поле.

### <span id="page-17-0"></span>**3. РЕАЛИЗАЦИЯ**

Для создания игрового приложения была выбрана межплатформенная среда разработки Unity. Преимущество данного редактора заключается в том, что он имеет удобный интерфейс, бесплатный доступ и наличие большого количества контента.

Для графической составляющей игры были использованы компоненты, взятые из информационного ресурса Assets Store [16].

Также в качестве взаимодействия с виртуальной реальностью иcпользовался набор инструментов SteamVR.

### <span id="page-17-1"></span>**3.1. Файловая структура приложения**

На рисунке 9 представлена файловая структура игрового приложения. Проект состоит из набора каталогов, которые содержат анимации, текстуры, модели, скрипты, аудио и т.д.

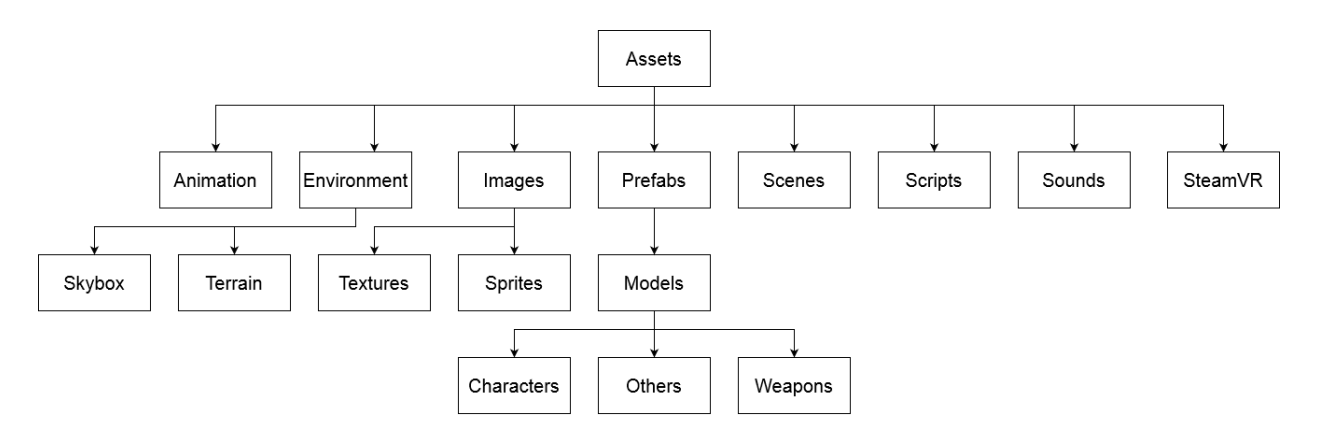

**Рис. 9.** Файловая структура приложения

В директории Animation содержатся анимации персонажей.

В директории Environment находятся панорамы неба, а также окружение игры.

В директории Image содержатся текстуры, спрайты и элементы интерфейса.

В директории Prefabs наборы готовых объектов и модели. К ним относятся модели персонажей, оружие и другие объекты.

В директории Scenes находятся сцены с игровым полем и меню.

В директории Scripts содержатся скрипты, используемые в игровом приложении.

В директории Sounds содержатся музыкальные файлы.

В директории SteamVR находятся скрипты и объекты, позволяющие отслеживать движения игрока.

# <span id="page-18-0"></span>**3.2. Диаграмма компонентов**

Диаграмма компонентов отображена на рисунке 10.

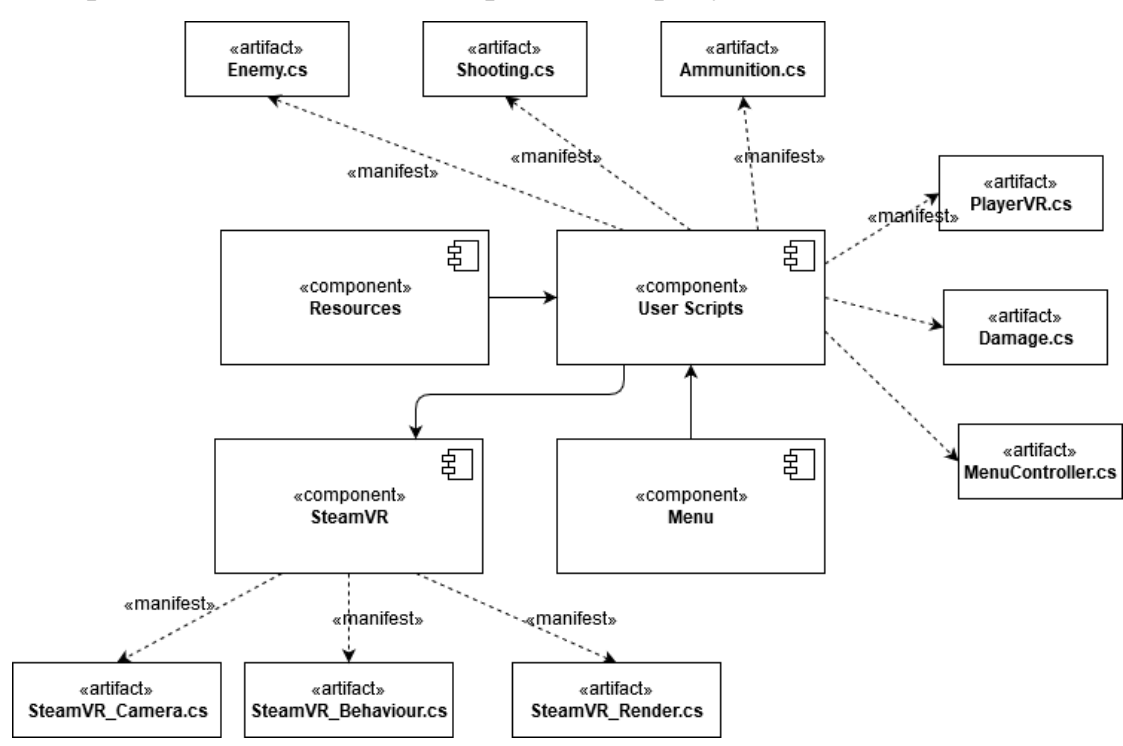

**Рис. 10.** Диаграмма компонентов

Приложение состоит из четырех основных логических блоков.

- 1) User Scripts.
- 2) Menu.
- 3) Resources.
- 4) SteamVR.

Компонент User Scripts представлен в виде ряда артефактов – файлов с расширением \*.cs, основными из которых являются: «Enemy.cs», «Shooting.cs», «Ammunition.cs», «PlayerVR.cs», «Damage.cs», и «MenuController.cs».

Компонент Menu содержит элементы главного меню игры и игровое меню.

Компонент Resources содержит файлы с графическим оформлением сцен и готовых моделей.

Компонент SteamVR содержит ряд артефактов – систем объектов, каждая из которых отвечает за взаимодействие со шлемом и контроллерами виртуальной реальности.

### <span id="page-19-0"></span>**3.3. Диаграмма классов**

На рисунке 11 представлена диаграмма классов игрового приложения.

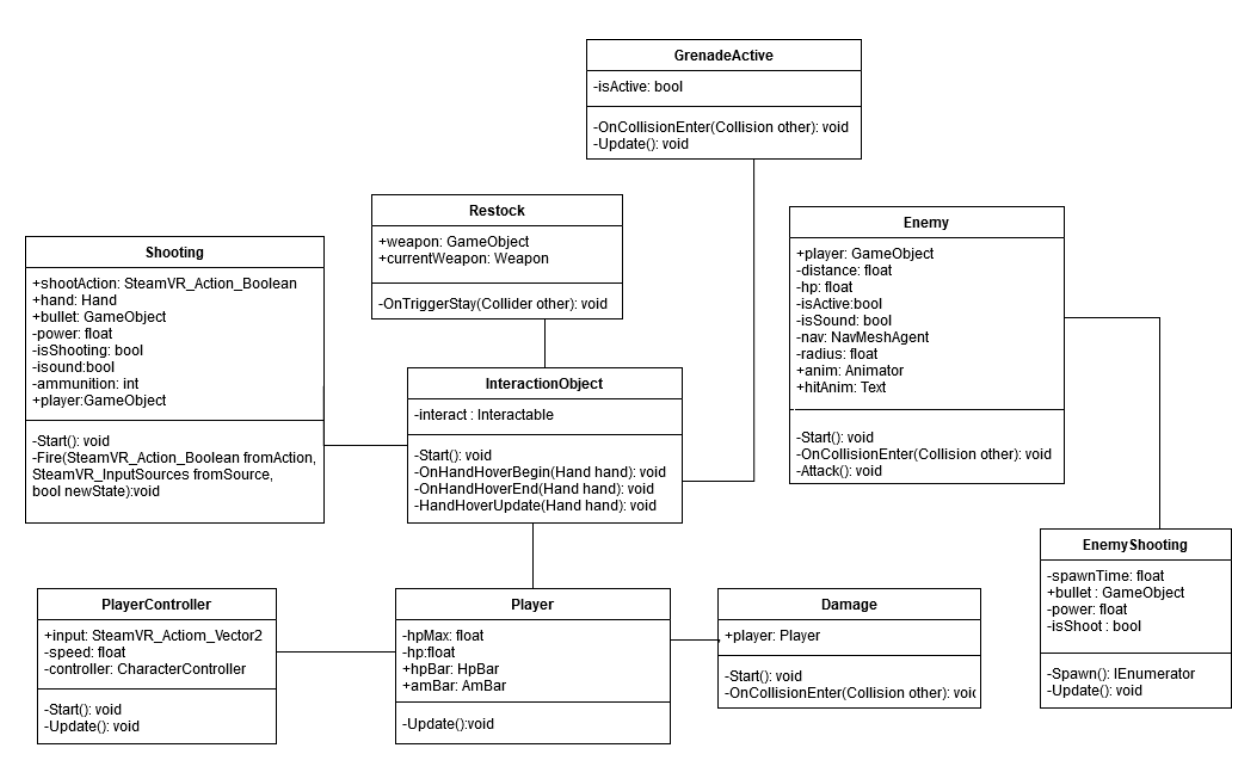

**Рис. 11.** Диаграмма классов

Класс Player отвечает за поведение игрока.

Класс PlayerController производит управление персонажем и обработку нажатий кнопок на контроллере.

Класс InteractionObject отвечает за взаимодействия с игровыми объектами.

Класс Damage - класс, отвечающий за нанесение урона игроку.

Класс Shooting производит стрельбу из оружия игроком.

Класс Restock пополняет боеприпасы и позволяет восстанавливать здоровье игрока.

Класс GrenadeAction –класс, который активирует гранату.

Класс Enemy позволяет передвигаться врагам и следовать за игроком.

Класс EnemyShooting производит стрельбу врагов.

### <span id="page-20-0"></span>**3.4. Реализация поведения игрока**

Для передвижения игрока с помощью котроллеров был создан скрипт PlayerController, который представлен на рисунке 12.

```
void Update(){
     if(input.axis.magnitude > 0.1f) {
         Vector3 direction = Play-
         er.instance.hmdTransform.TransformDirection(new Vec-
         tor3(input.axis.x, 0, input.axis.y));
     controller.Move(speed * Time.deltaTime * Vec-
     tor3.ProjectOnPlane(direction, Vector3.up) - new Vec-
     tor3(0, 9.81f, 0) * Time.deltaTime);
     } 
}
```
**Рис. 12.** Передвижение игрока с помощью контроллеров

Для начала необходимо поставить условие, чтобы величина вектора оставалась положительной, иначе игрок будет падать бесконечно. После этого реализуем движение игрока, в котором, помимо движения по оси X и Z, игрок может перемещаться вверх, например по лестнице. Также, необходимо учесть гравитацию и вычесть вектор, который является его направлением.

Cкрипт InteractionObject дает возможность захватывать объекты и держать их в руке. На рисунке 13 представлен листинг этого класса.

```
 void OnHandHoverBegin(Hand hand){
        hand.ShowGrabHint();
     }
    void OnHandHoverEnd(Hand hand){
        hand.HideGrabHint();
     }
    void OnHandHoverUpdate(Hand hand){
     GrabTypes grabType = hand.GetGrabStarting();
    bool isGrabEnding = hand. IsGrabEnding (gameObject);
      if (interact.attachedToHand == null && grabType != Grab-
Types.None){
               hand.AttachObject(gameObject, grabType);
               hand.HoverLock(interact);
               hand.HideGrabHint();
 }
          else if (isGrabEnding)
\{hand.DetachObject(gameObject);
                hand.HoverUnlock(interact);
 }
     }
```
**Рис. 13.** Захват объектов с помощью контроллеров

Функции OnHandHoverBegin и OnHandHoverEnd прячут и показывают контроллеры, чтобы не получилось ситуации, когда при захвате объектов, в руке оказалось два объекта. Функция OnHandHoverUpdate позволяет держать объект в виртуальной руке и отпускать его, когда, кнопка на контроллере отжата.

Также одной из самых необходимых функций в игре является возможность стрелять из оружия. Пример функций, отвечающий за стрельбу, приведен на рисунке 14.

```
private void Fire(){
     GameObject b = Instantiate(bullet, GameOb-
ject.Find("SpawnPoint").transform.position, Quaterni-
on.identity); 
    Rigidbody rb = b. GetComponent<Rigidbody>();
    ammunition = ammunition - 1;rb.AddForce(transform.forward * power);
}
void Update(){
     if(interact.attachedToHand != null)
     {
           SteamVR_Input_Sources source = inter-
act.attachedToHand.handType;
           if (shootAction[source].stateDown)
           {
               Fire();
           }
     }
}
```
**Рис. 14.** Стрельба из оружия

В функции Update происходит обработка кнопок контроллера в случае, когда нажата кнопка «Trigger». Когда виртуальная рука прикасается к объекту и нажимается данная кнопка, происходит вызов функции Fire. Функция Fire предназначена для создания пули, наделяет ее физическими свойствами и предает ей движение, направленное в ту же сторону, куда нацелено оружие.

## <span id="page-23-0"></span>**3.5. Реализация поведения врагов**

В игровом приложении существует два вида врагов: с холодным и огнестрельным оружием. На рисунке 15 представлено основное поведение врагов.

```
void Update(){
         distance = Vector3.Distance(player.transform.position, 
transform.position);
        if ((distance \le radius) && (hp > 0) ){
             nav.enabled = true;
             nav.SetDestination(player.transform.position);
             gameOb-
ject.GetComponent<Animator>().SetTrigger(anim);
             isActive = true;
 }
         if (distance > radius){
             nav.enabled = false;
             gameOb-
ject.GetComponent<Animator>().SetTrigger("Idle");
             isActive = false;
 }
        if (hp <= 0) {
             nav.enabled = false;
             gameOb-
ject.GetComponent<Animator>().SetTrigger("Die");
             isActive = false;
 }
         if (isSound == true){
             nav.enabled = true;
             nav.SetDestination(player.transform.position);
             gameOb-
ject.GetComponent<Animator>().SetTrigger(anim);
             isActive = true;
      }
}
```
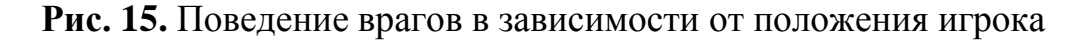

В данном фрагменте кода измеряется расстояние врагов от игрока. Если игрок подошел слишком близко к нему и попал в его поле зрения, то враг начинает атаку. Также, если игрок далеко отбежит от врага, то он перестает за ним следовать. Помимо этого, на разные ситуации, у врагов проигрывается своя анимация.

Один из основных видов врагов – стреляющий противник. На рисунке 16 представлен код, производящий появление пули и стрельбу врага.

```
IEnumerator Spawn(){
        while (hp != 0) {
Debug.Log("SHOOT");
             GameObject b = Instantiate(bullet, GameOb-
ject.Find("BulletSpawn").transform.position, Quaterni-
on.identity);
            Rigidbody rb = b. GetComponent<Rigidbody>();
             rb.AddForce(transform.forward * power);
             yield return new WaitForSeconds(spawnTime); 
}
     }
void Update()
     {
        Enemy en = enemy.GetComponent<Enemy>();
         active = en.isActive;
         distance = en.distance;
        hp = en.hp; if 
(anim.GetCurrentAnimatorStateInfo(0).IsName("Shoot"))
 {
            while (temp >= 1)
 {
                temp = 0;StartCoroutine(Spawn());
 }
         }
     }
```
**Рис. 16.** Стрельба врагов

Чтобы реализовать появление и поведение пули, необходимо использовать коротуны. Коротуны используются, чтобы запускать функции, которые должны работать параллельно в течение определенного времени [1]. Функция Update связывается с основным кодом поведения противников, а также вызывает функцию Spawn, чтобы произвести стрельбу только тогда, когда это необходимо.

### <span id="page-25-0"></span>**3.6. Создание интерфейса**

Интерфейс в игре также реализован в Unity с помощью системы User Interface [6], позволяя, таким образом, пользователю создавать интерфейс в редакторе.

Основные виды объектов, задействованные в создании пользовательского интерфейса.

1) UI.Button – выполняет функции кнопок, которые используются для взаимодействия игрока с меню.

2) UI.Image – используется для отображения жизни игрока, которое меняется в зависимости от его количества.

3) UI.Text – отображает различную информацию в виде текста.

Объекты пользовательского интерфейса, используемые в игровом приложении:

- 1) главное меню;
- 2) меню паузы;
- 3) шкала здоровья;
- 4) панель количества патрон;

При запуске игрового приложения запускается игровое меню, с помощью которого, можно запустить игру, регулировать настройки и выполнить выход. Меню состоит из блоков, выполняющих роль кнопок, которые сделаны из примитивов редактора. Кнопки реализованы посредствам кубов и UI.Button. На рисунке 17 показано как выглядит меню в игровом приложении.

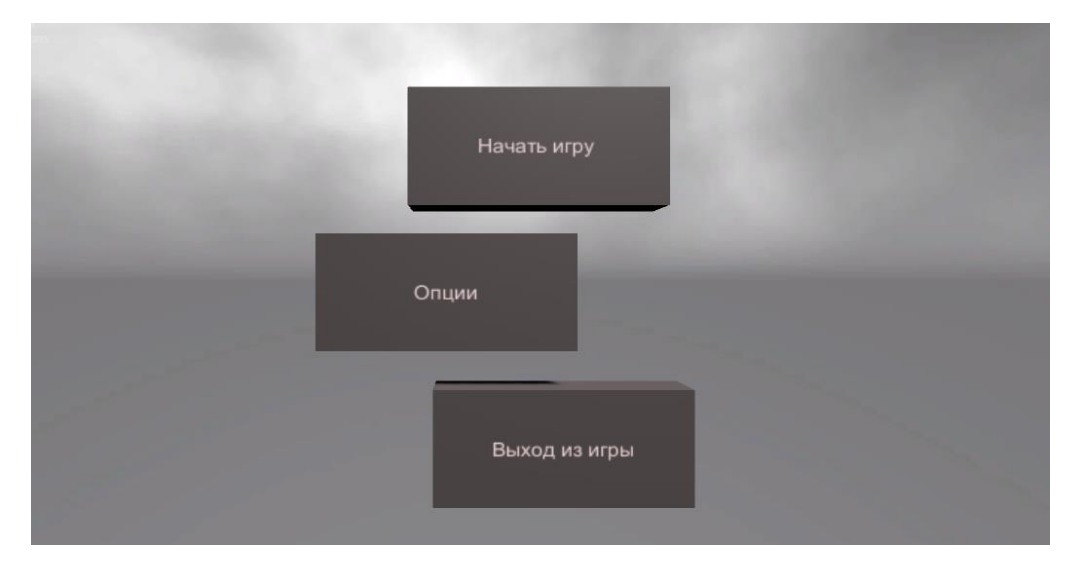

**Рис. 17.** Окно главного меню в игре

Чтобы нажать на кнопку, игрок должен подойти к блокам, поднести виртуальную руку к нужной кнопке и зажать курок на контроллере, тогда кнопка произведет соответствующее действие.

В меню имеются вложенные кнопки. При нажатии на кнопку «Опции», слева появятся еще два блока: настройка звука и графики. Пример вложенных кнопок опции представлен на рисунке 18.

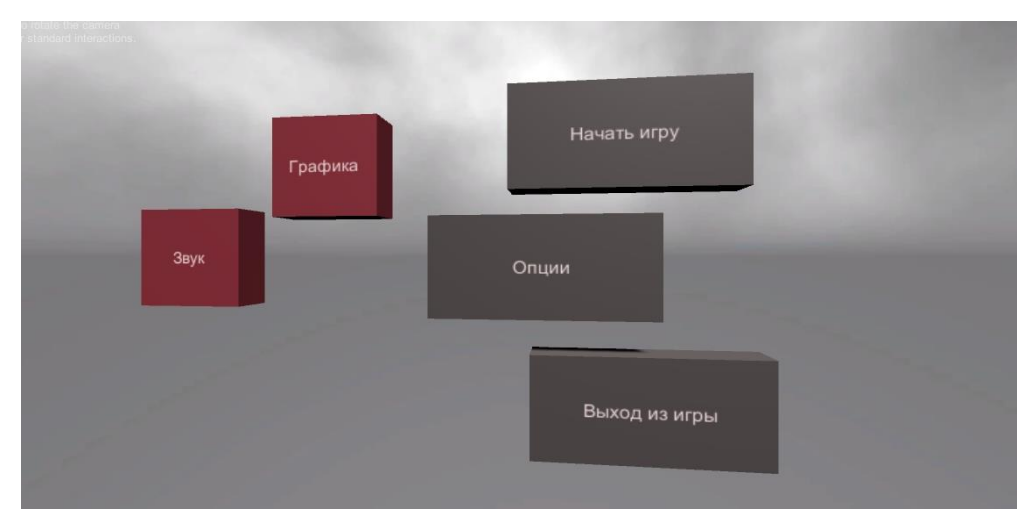

**Рис. 18.** Игровое меню при нажатии на кнопку «Опции»

Блоки «Звук» и «Графика» так же имеют вложенные кнопки, с помощью который можно менять их настройки. Таким образом, меню со всеми вложенными кнопками показано на рисунке 19.

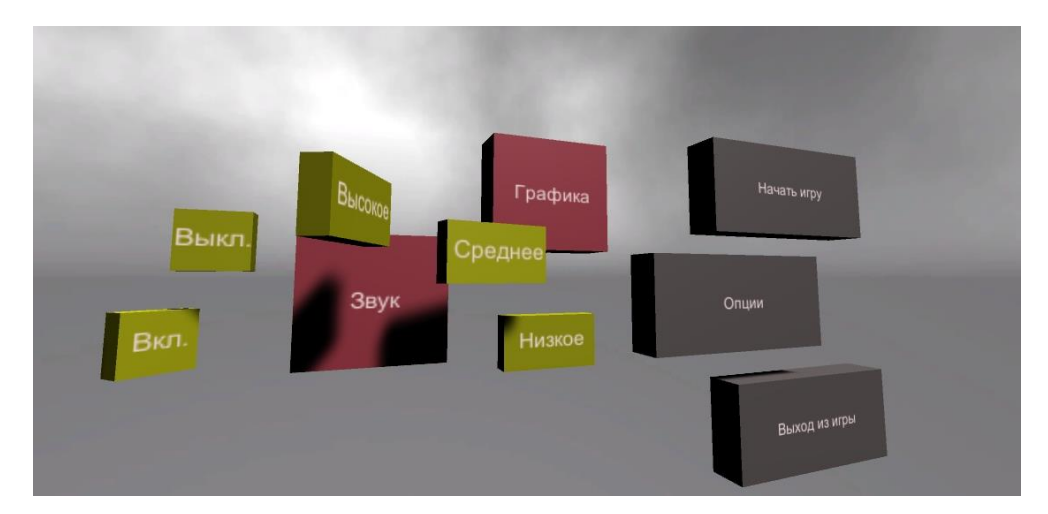

**Рис. 19.** Меню со всеми возможными вариантами выбора

Также после поражения персонажа появляются панели, в которых есть возможность начать игру заново, вернуться в главное меню или выйти из игрового приложения (рисунок 20). Кроме того, данные панели можно вызвать при нажатии кнопки «Система» на контроллере, чтобы остановить игру или выбрать одно из действий.

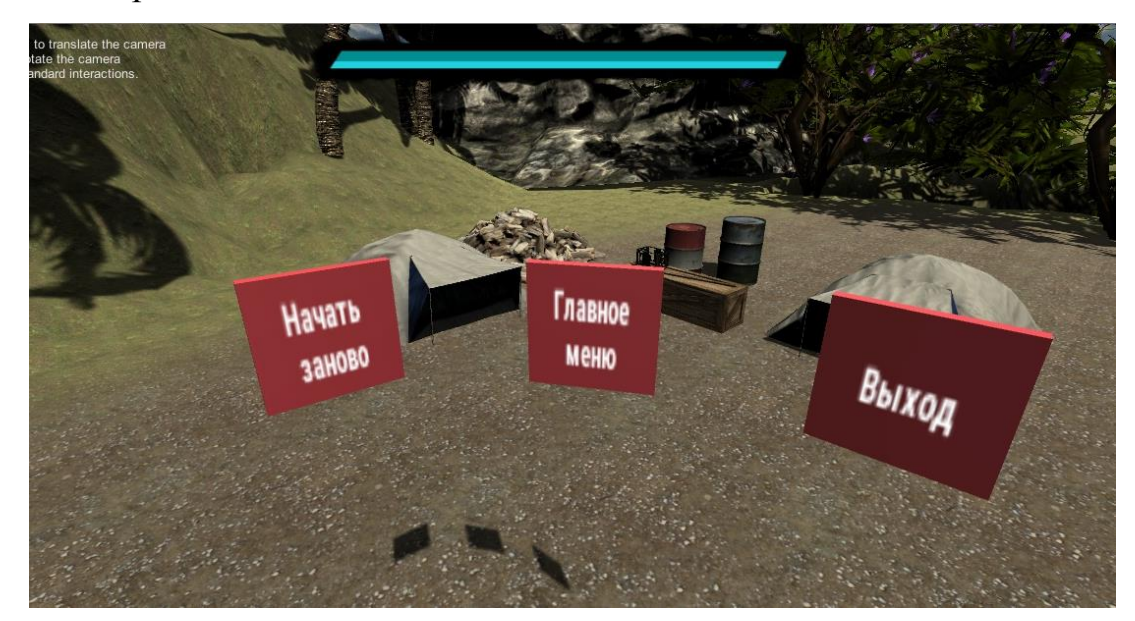

**Рис. 20.** Всплывающие панели паузы

На рисунке 21 представлена, как выглядит шкала жизни в игровом приложении.

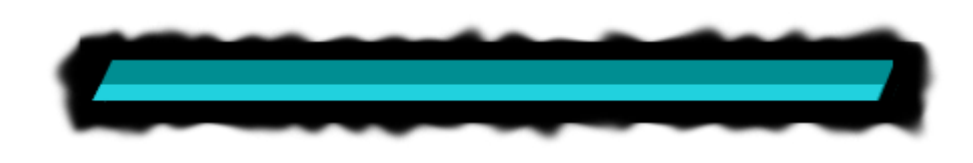

**Рис. 21.** Отображение значения здоровья

Также в игровом приложении отображается количество боеприпасов. Количество патрон расположено около оружия и следует за ним. Текст появляется только тогда, когда игрок берет оружие в руки (рисунок 22).

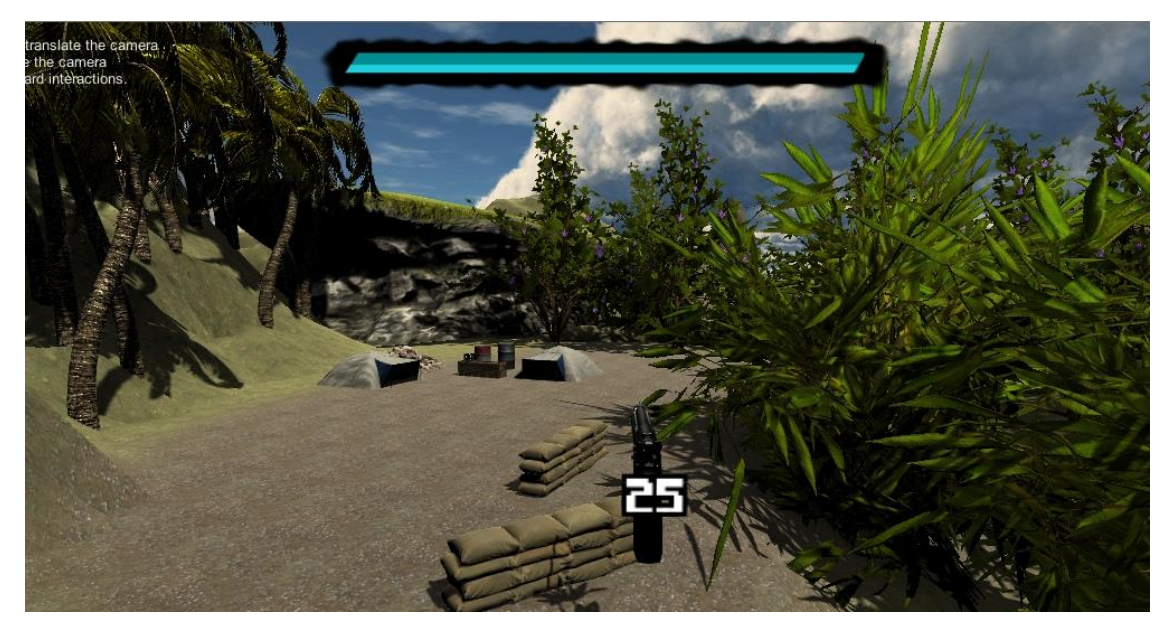

**Рис. 22.** Отображение количества патронов

# **Вывод**

В ходе выполнения реализации игрового приложения была описана файловая структура и диаграмма классов, представляющая основные классы приложения. Также была описана реализация игрового процесса и интерфейс игры.

# <span id="page-29-0"></span>**4. ТЕСТИРОВАНИЕ**

Для тестирования игрового приложения использовалось функциональное тестирование и проверка эргономичности.

# <span id="page-29-1"></span>**4.1. Функциональное тестирование**

Функциональное тестирование – это тестирование программного обеспечения в целях проверки реализуемости функциональных требований, то есть способности программного обеспечения решать нужные задачи для пользователей в определенных условиях [7]. Результаты тестирования представлены в таблице 2.

| $N_2$          | Название теста | Шаги                | Ожидаемый ре-       | <b>Tect</b> |
|----------------|----------------|---------------------|---------------------|-------------|
|                |                |                     | зультат             | пройден?    |
| $\mathbf{1}$   | Работа кнопки  | 1. Запустить игру.  | После нажатия на    | Да          |
|                | «Играть»       | 2. Нажать на кнопку | кнопку открывается  |             |
|                |                | «Играть» в главном  | сцена с игровым по- |             |
|                |                | меню.               | лем                 |             |
| $\overline{2}$ | Работа кнопки  | 1. Запустить игру.  | После нажатия на    | Да          |
|                | «Опции»        | 2. Нажать на кнопку | кнопку откроется    |             |
|                |                | «Опции».            | меню, в котором     |             |
|                |                |                     | можно регулировать  |             |
|                |                |                     | звук и время суток. |             |
| 3              | Работа кнопки  | 1. Запустить игру.  | После нажатия на    | Да          |
|                | «Выход»        | 2. Нажать кнопку    | кнопку, игровое     |             |
|                |                | «Выход».            | приложение закан-   |             |
|                |                |                     | чивает свою работу. |             |
| $\overline{4}$ | Регулирование  | 1. Нажать на кнопку | Появляется ползу-   | Да          |
|                | звука          | «Опции».            | нок, который при    |             |
|                |                | 2. Нажать на кнопку | передвижении регу-  |             |
|                |                | «Звук».             | лирует звук в игре. |             |
| 5              | Изменение вре- | 1. Нажать на кнопку | Появляется две      | Да          |
|                | мени суток     | «Опции».            | кнопки, которые от- |             |
|                |                | 2. Нажать на кнопку | вечают за день и    |             |
|                |                | «Свет».             | ночь. После этого   |             |
|                |                |                     | меняется панорама   |             |
|                |                |                     | неба.               |             |

**Табл. 2.** Функциональное тестирование

Продолжение табл. 2.

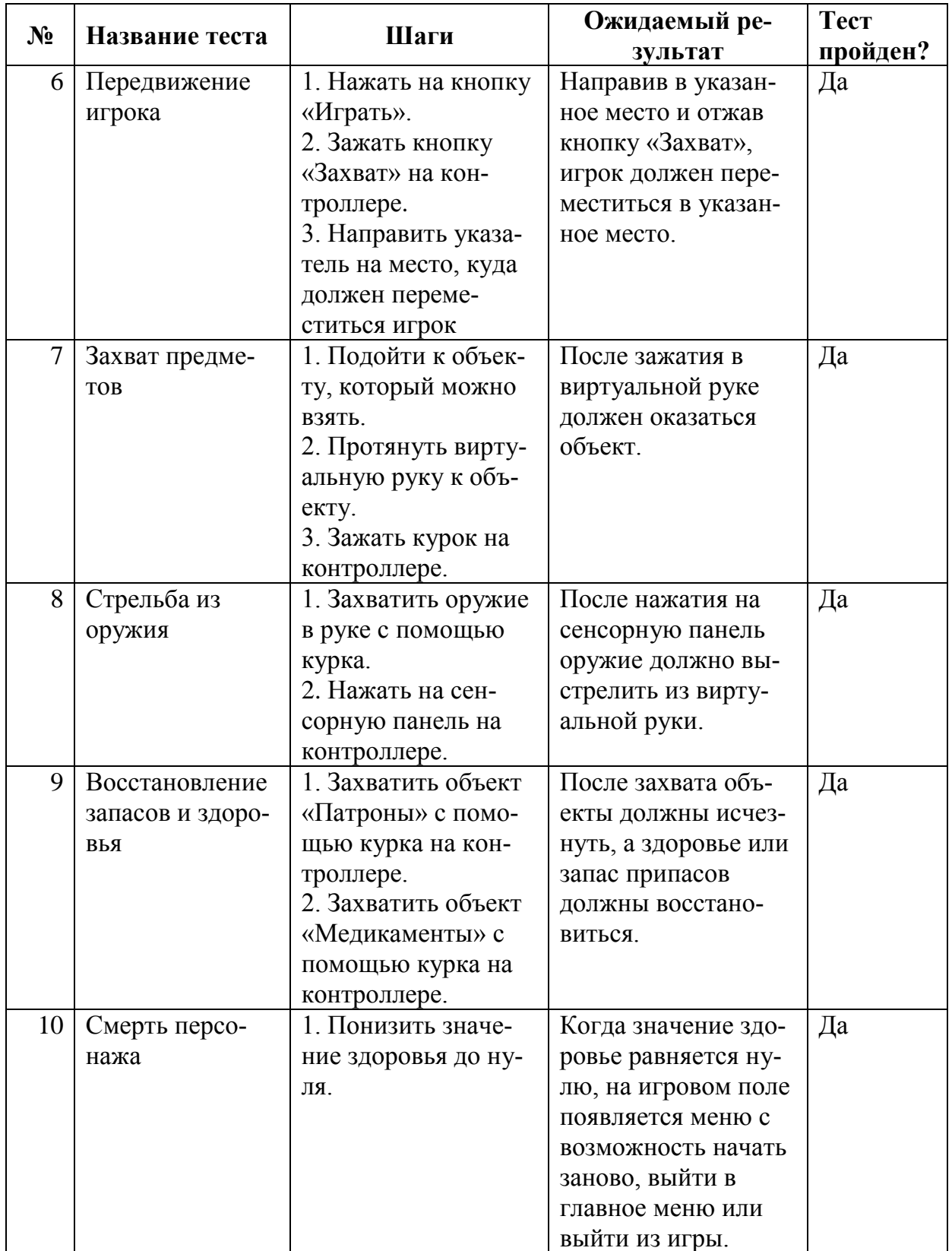

Окончание табл. 2.

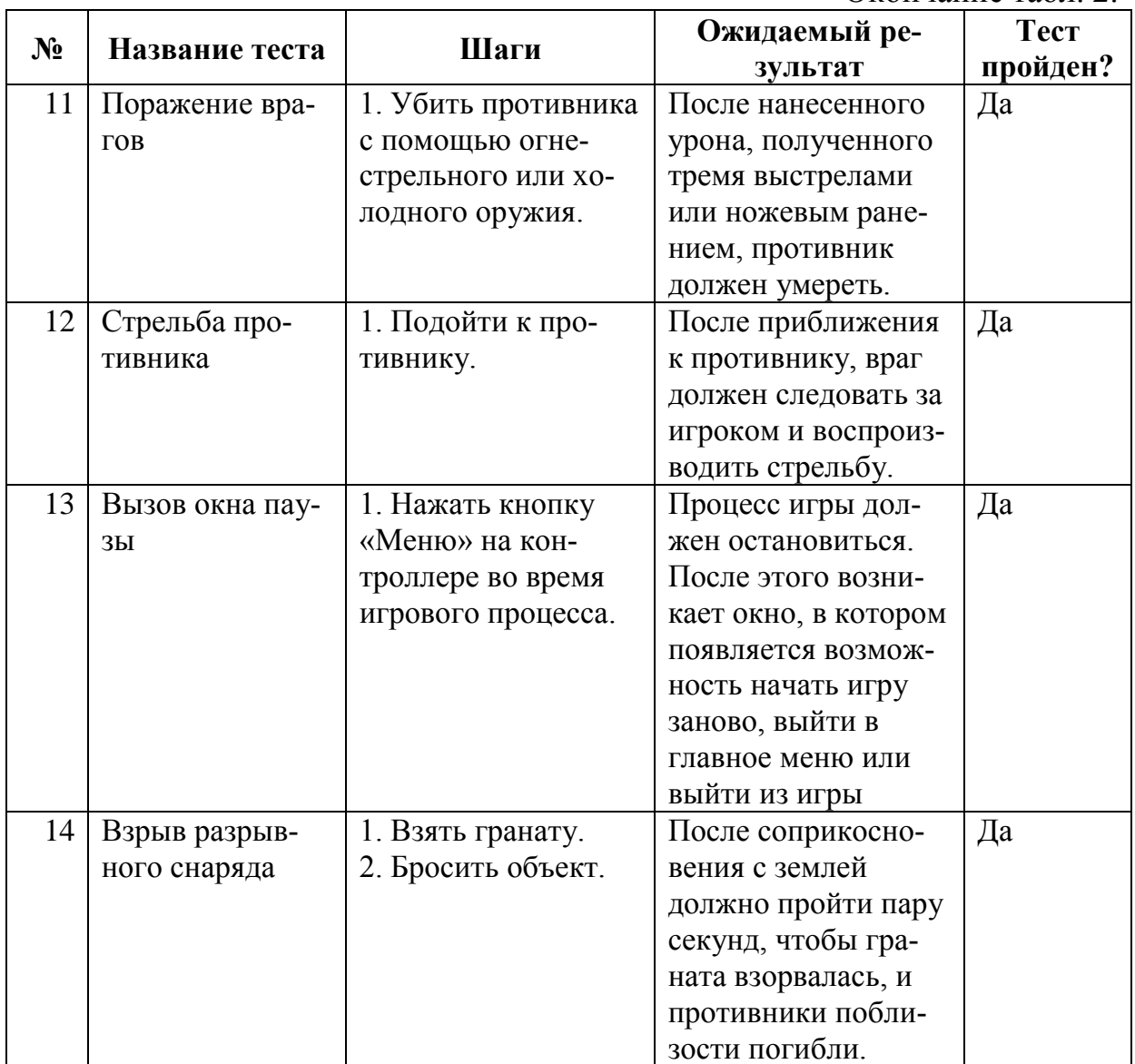

### <span id="page-31-0"></span>**4.2. Юзабилити-тестирование**

Юзабилити-тестирование – это метод тестирования, проверяющий удобство и понятность в использовании продукта для пользователя.

Чтобы проверить игровое приложение на удобство, участникам тестирования необходимо выполнить следующие задачи.

- 1) Отключить звук в игре.
- 2) Начать игру.
- 3) Переместиться в любую доступную точку.
- 4) Схватить огнестрельное оружие.
- 5) Выстрелить из оружия.
- 6) Выстрелить в противника.
- 7) Бросить объект и схватить новый.
- 8) Приостановить игру.
- 9) Выйти из игры.

Все участники тестирования выполнили задания без особых затруднений. Было отмечено простое и интуитивное взаимодействие с игровой средой и высокое погружение в виртуальную реальность. Проверка эргономичности прошла успешно.

## **Вывод**

Основываясь на функциональных требованиях, было проведено функциональное тестирование и проверка эргономичности. В набор тестов входила проверка взаимодействия пользователя с игровой средой, а также взаимодействие с пользовательским интерфейсом. Все тесты были выполнены успешно.

# <span id="page-33-0"></span>**ЗАКЛЮЧЕНИЕ**

В ходе выпускной квалификационной работы бакалавра была реализована игра в жанре «Шутер» на платформе Unity с применением виртуальной реальности.

Также были выполнены поставленные задачи:

1) выполнен анализ актуальности темы;

2) произведен анализ существующих аналогов и обзор средств реализации игрового приложения;

3) описана концепция игры;

4) спроектировано игровое приложение;

5) выполнена реализация игрового приложения;

6) проведено тестирование игры.

### <span id="page-34-0"></span>**ЛИТЕРАТУРА**

1. Торн А. Искусство создания сценариев в Unity. – М.: ДМК-Пресс,  $2016 - 360$  c.

2. Josuttis N. M. The C++ standard library: a tutorial and reference. – Ad-dison-Wesley, 2012. – 592 р.

3. Линовес Д. Виртуальная реальность в Unity. – М.: ДМК-Пресс, 2016 г. – 316 с.

4. The Global Games Market 2017. [Электронный ресурс] URL: https://newzoo.com/insights/articles/the-global-games-market-will-reach-108-9 billion-in-2017-with-mobile-taking-42/ (дата обращения 09.05.2020).

5. Unity – Manual: PlayerPrefs. [Электронный ресурс] URL: https://docs.unity3d.com/ScriptReference/PlayerPrefs.html (дата обращения: 09.05.2020).

6. User Interface (UI). [Электронный ресурс] URL: https://unity3d.com/ru/learn/tutorials/s/user-interface-ui (дата обращения: 09.05.2020).

7. Липаев В. Тестирование компонентов и комплексов программ – М.: Директ-Медиа, 2015. – 528 с.

8. Албахари Д., Албахари Б. C# 6.0. Справочник. Полное описание языка. – М.: Вильямс, 2017. – 1040 с.

9. Гома X. UML-проектирование систем реального времени, распределенных и параллельных приложений. – М.: ДМК Пресс, 2011. – 704 с.

10. Официальный сайт Google Play. [Электронный ресурс] URL: https://play.google.com/store/apps/details?id=com.halfbrick.jetpackjoyride (дата обращения: 09.05.2020).

11. Официальный сайт Unity. [Электронный ресурс] URL: https://unity3d.com (дата обращения: 09.05.2020).

12. Язев Ю. Обзор самых популярных движков для разработки игр. [Электронный ресурс] URL: https://xakep.ru/2014/09/05/gamedevelopmentengines-review/ (дата обращения: 09.05.2020).

13. Aras Pranckevičius. Entity Component Systems & Data Oriented Design Unity Training Academy 2018-2019. [Электронный ресурс] URL: http://aras-p.info/texts/files/2018Academy%20-%20ECS-DoD.pdf (дата обращения: 09.05.2020).

14. Robert Nystrom. Game Programming 1 издание. – Patterns Genever Benning, 2014. – 354 c.

15. The Entity-Component-System - An awesome game-design pattern in C++. [Электронный ресурс] URL: https://www.gamasutra.com/blogs/ TobiasStein/20171122/310172/The\_EntityComponentSystem\_\_An\_awesome\_game design\_pattern\_in\_C\_Part\_1.php (дата обращения:  $09.05.2020$ ).

16. Магазин ассетов Unity. [Электронный ресурс] URL: https://assetstore.unity.com/ (дата обращения: 09.05.2020).

17. Zheng L., Dong Y., Yang F. C++ Programming. – Walter de Gruyter GmbH & Co KG, 2019. – 486 p.

18. Анализ рынка виртуальной реальности. [Электронный ресурс] URL: https://habrahabr.ru/post/318868/ (дата обращения: 09.05.2020).